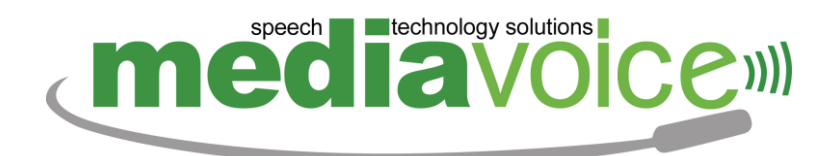

# MANUALE UTENTE

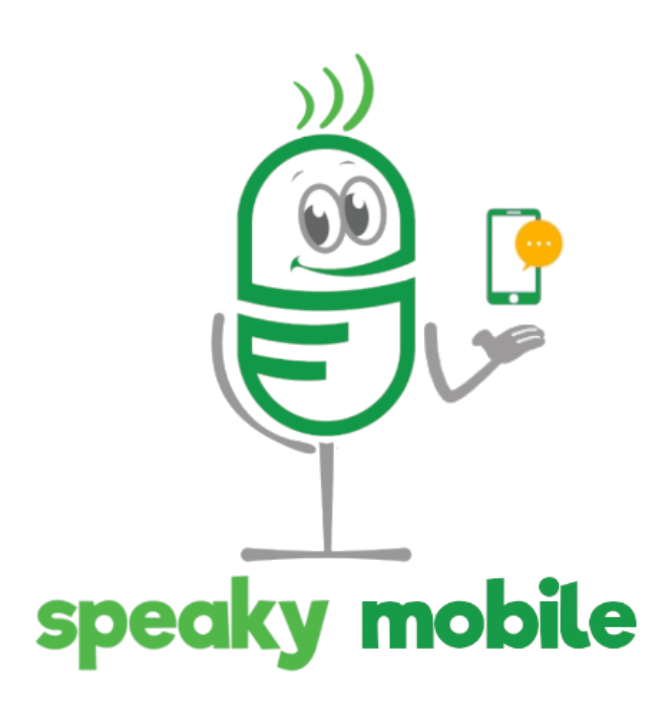

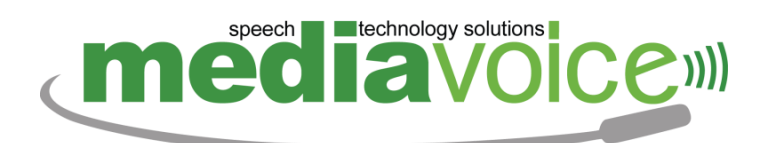

## Indice

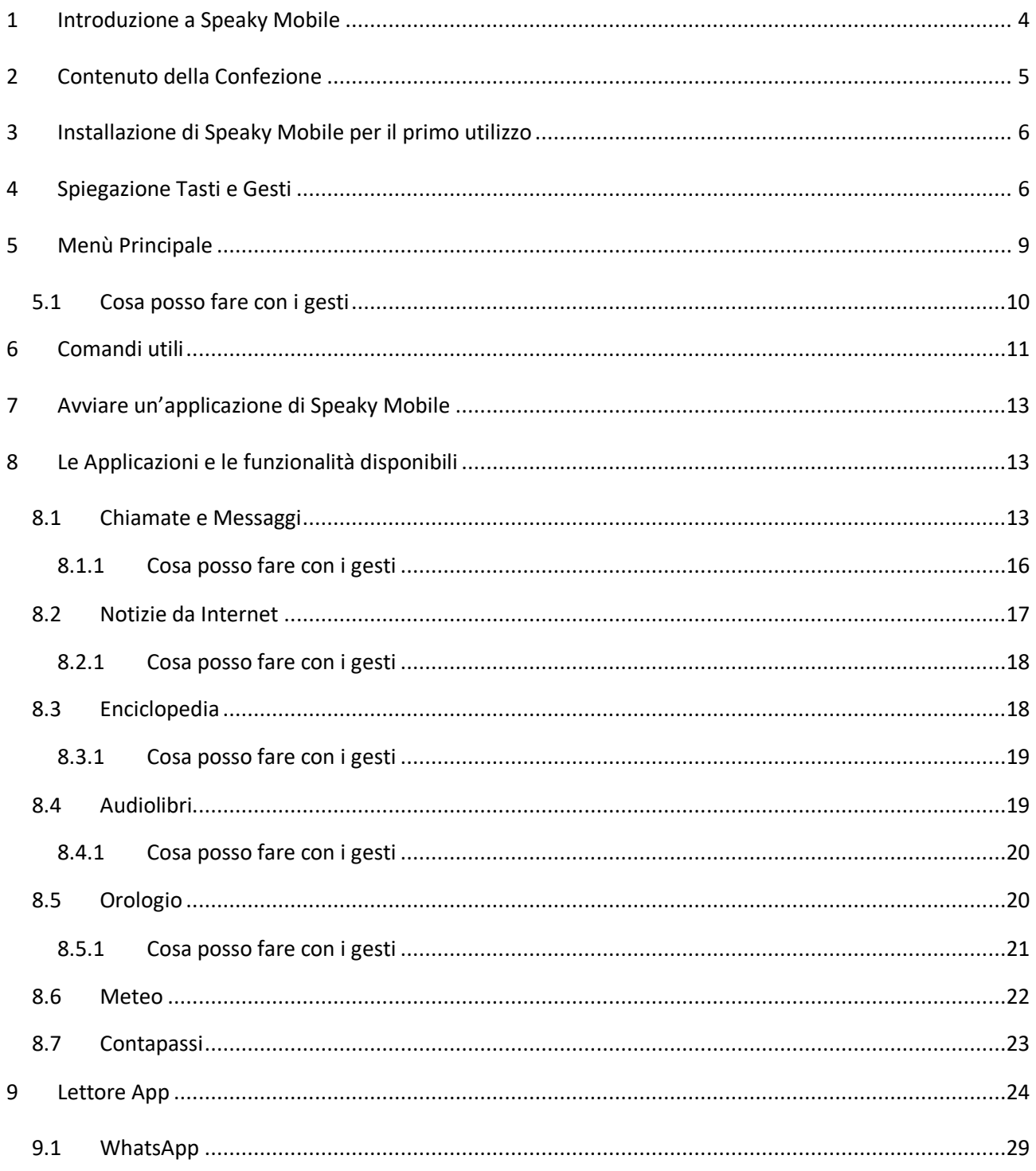

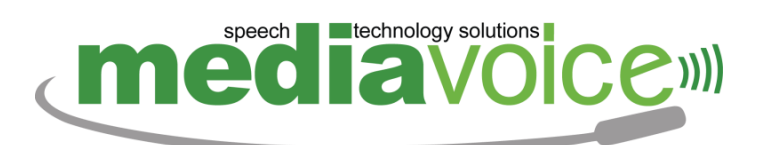

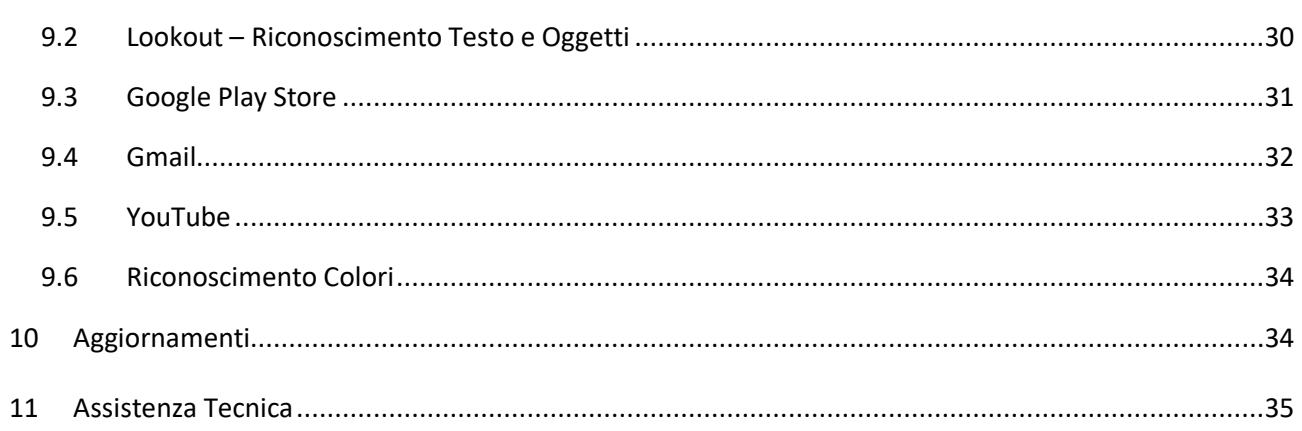

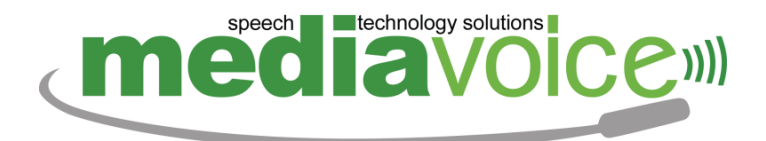

## <span id="page-3-0"></span>**1 INTRODUZIONE A SPEAKY MOBILE**

Speaky Mobile è un Telefono facile da usare tramite la voce, dedicato ai non vedenti e ipovedenti, e a tutte le persone prive di conoscenze informatiche.

L'utente toccando con due dita lo schermo può dare comandi vocali ed interagire con tutte le funzioni e applicazioni del telefono.

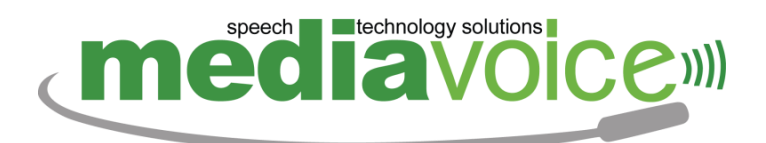

## <span id="page-4-0"></span>**2 CONTENUTO DELLA CONFEZIONE**

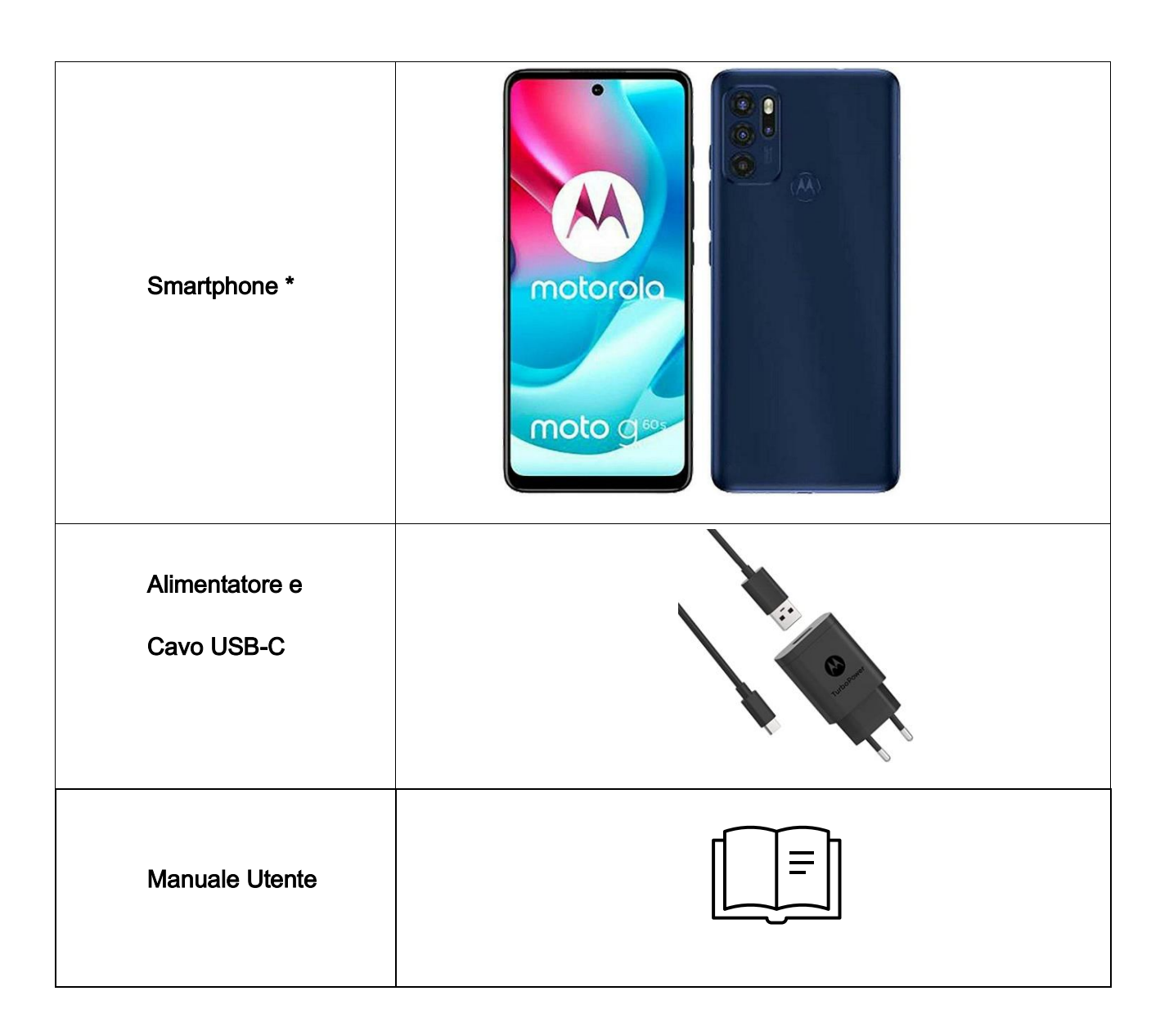

\* Il telefono proposto attualmente è un Motorola G60s/G31. Il modello e le caratteristiche sono soggetti a variazioni

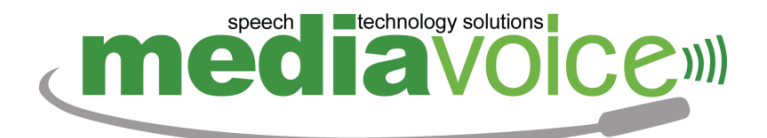

## <span id="page-5-0"></span>**3 INSTALLAZIONE DI SPEAKY MOBILE PER IL PRIMO UTILIZZO**

Aprire la confezione ed estrarre il Telefono.

Collegarlo al caricatore fino al raggiungimento del 100% di carica.

Inserire la scheda SIM, seguendo le istruzioni presenti sul manuale utente del telefono.

## <span id="page-5-1"></span>**4 SPIEGAZIONE TASTI E GESTI**

Di seguito una spiegazione dei tasti e dei componenti del telefono:

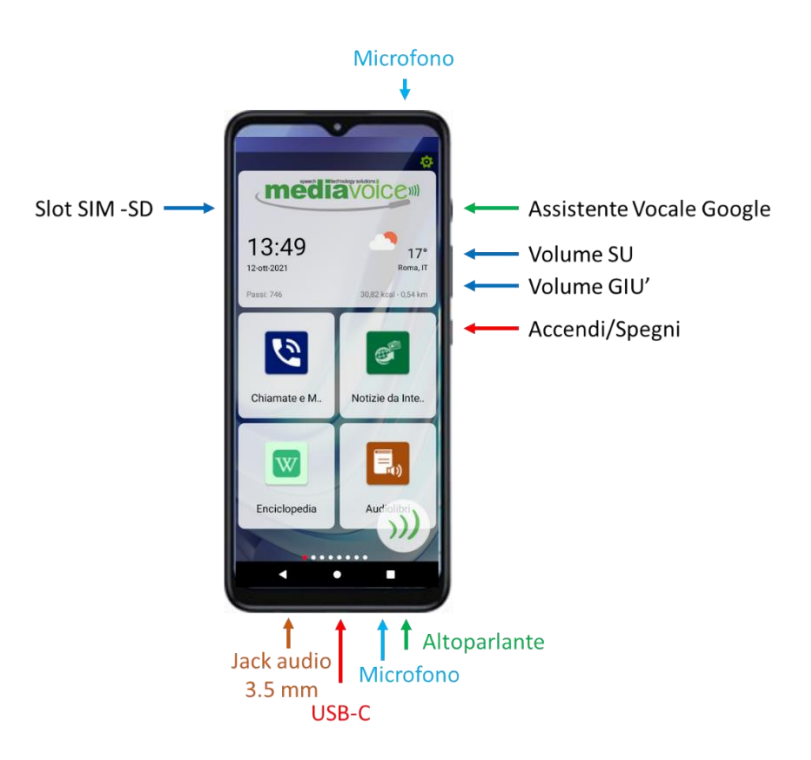

*Figura 1: foto del telefono con etichette e indicazioni delle posizioni fisiche per pulsati, alloggiamento scheda sim, microfoni connessioni jack audio e altoparlante.*

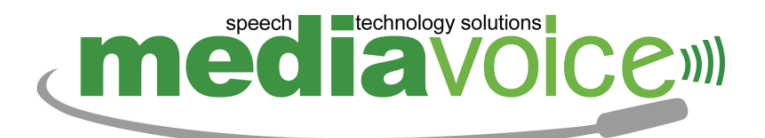

Le funzionalità del telefono vengono fruite utilizzando i seguenti gesti da eseguire sullo schermo:

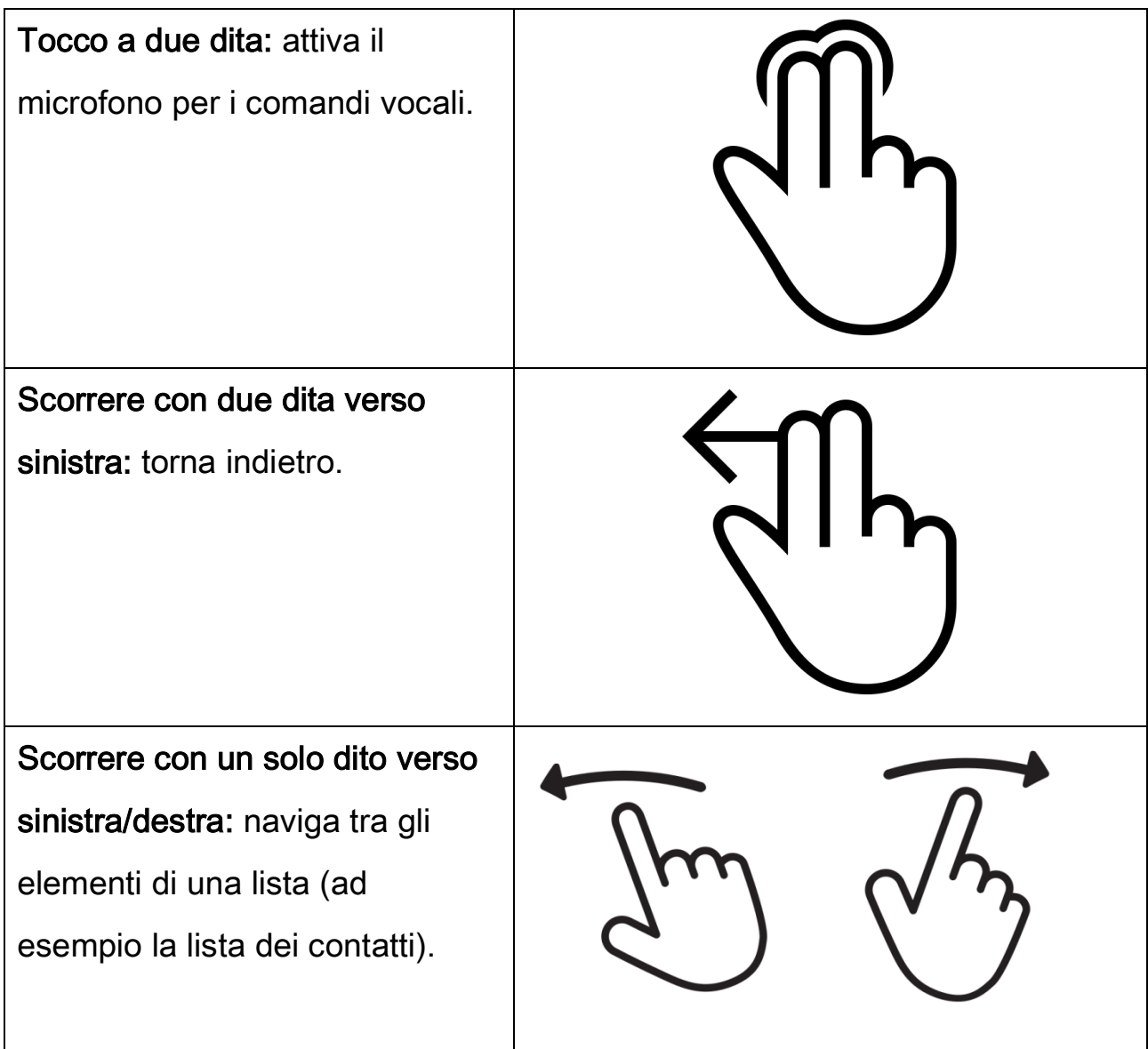

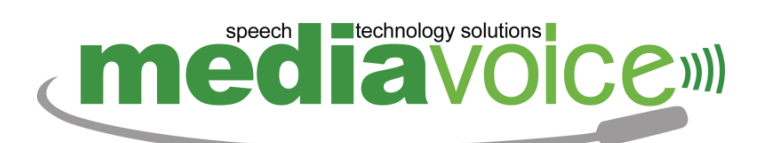

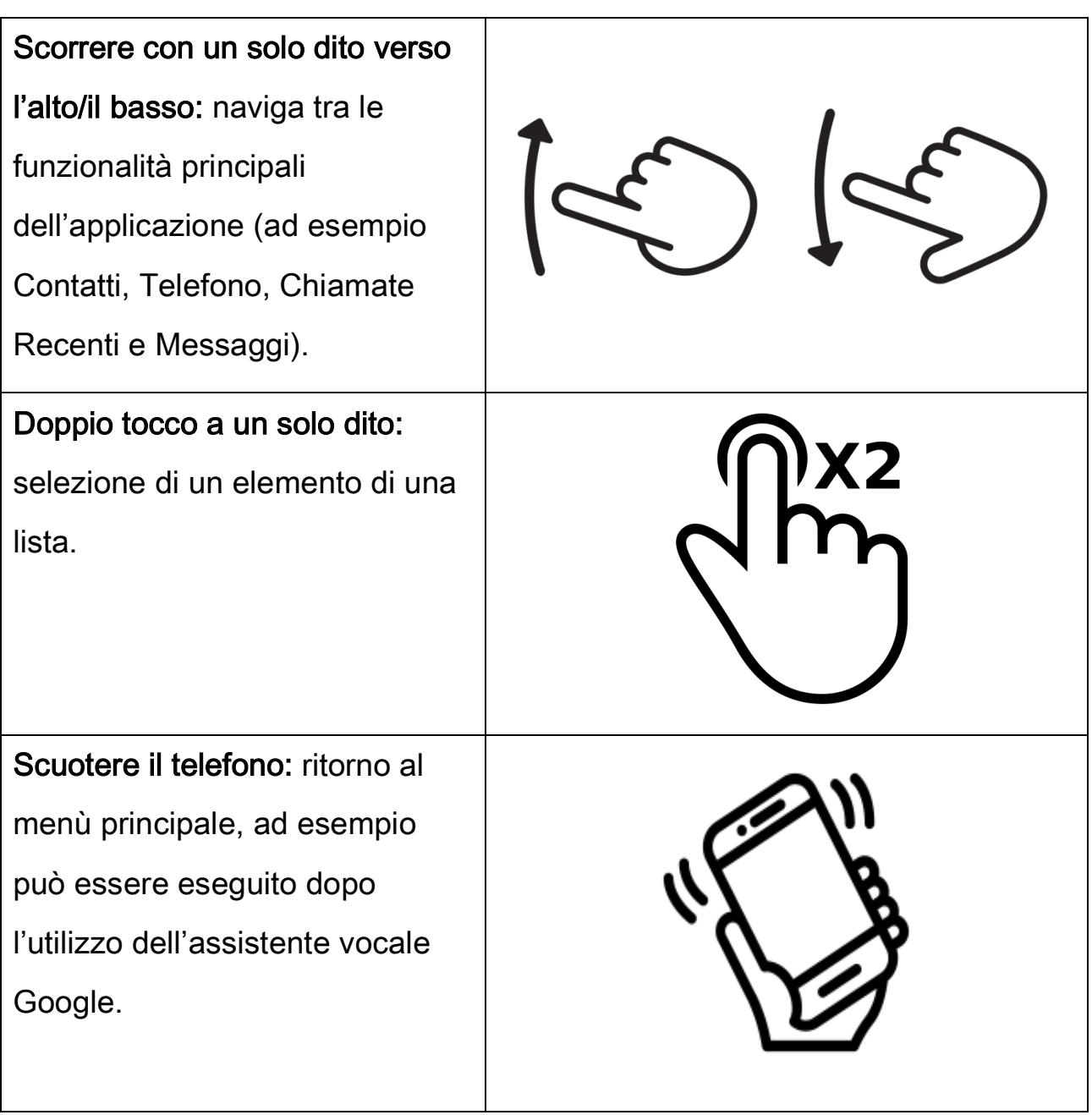

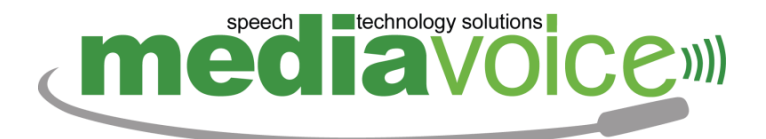

## <span id="page-8-0"></span>**5 MENÙ PRINCIPALE**

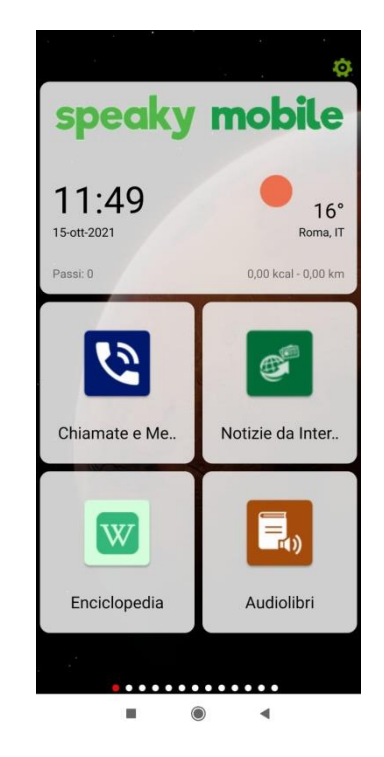

*Figura 2: foto della schermata del menù principale di speaky mobile*

Il menù principale è la prima schermata che si presenta all'utente all'avvio di Speaky Mobile, racchiude tutte le applicazioni disponibili, oltre ad alcune informazioni generali come data, ora e meteo.

Nel menù principale è possibile effettuare le seguenti operazioni:

▪ Che tempo fa: Permette di conoscere il meteo corrente.

## speech **Land Execution** Elechnology solutions media

\_\_\_\_\_\_\_\_\_\_\_\_\_\_\_\_\_\_\_\_\_\_\_\_\_\_\_\_\_\_\_\_\_\_\_\_\_\_\_\_\_\_\_\_\_\_\_\_\_\_\_\_\_\_\_\_\_\_\_\_\_\_\_\_\_\_\_\_\_\_\_\_\_\_\_\_\_\_\_\_

- Passi: Permette di conoscere i passi fatti nel giorno corrente.
- Contatti: Permette di accedere direttamente ai contatti.
- Messaggi: Permette di accedere direttamente ai messaggi.
- Menù di Spegnimento: Permette di spegnere o riavviare il telefono. È possibile spegnere il telefono anche tenendo premuto il tasto di accensione per qualche secondo.
- Impostazioni Rapide: Permette di accedere alle impostazioni rapide del telefono.
- Connessione Wi-Fi: permette di inserire la password del wi-fi a cui collegarsi.
- <span id="page-9-0"></span>**5.1 COSA POSSO FARE CON I GESTI**
	- Scorrimento con un solo dito a destra/sinistra: naviga tra le applicazioni.
	- Scorrimento con un solo dito in alto: seleziona le impostazioni rapide.
	- Scorrimento con un solo dito in basso: seleziona il menù di spegnimento.

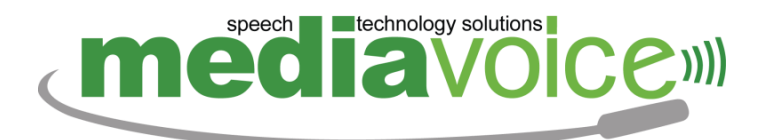

Doppio tocco a un solo dito: Avvia l'applicazione evidenziata o pronunciata in quel momento.

## <span id="page-10-0"></span>**6 COMANDI UTILI**

Il comando vocale Aiuto è sicuramente il più utile di Speaky Mobile. Utilizzabile in ogni momento durante l'utilizzo del telefono. Elenca tutti i comandi vocali che possono essere pronunciati in un determinato momento durante l'uso dell'applicazione.

Pronunciare AIUTO, quando ci si trova nel menù principale, permetterà di conoscere anche i comandi generali, utilizzabili in qualsiasi momento durante l'uso del telefono.

Di seguito un breve elenco di comandi utili:

- Volume a + NUMERO: Porta il volume del telefono al valore richiesto. Il NUMERO può essere un valore da 1 a 10 (es. volume a 10, volume al massimo, volume a metà, volume a 7).
- Chiudi: Chiude l'applicazione attiva e torna al menù principale.
- Ripeti: Ripete l'ultimo messaggio erogato da Speaky Mobile.
- Indietro: Torna indietro di un passo nel dialogo con Speaky Mobile.

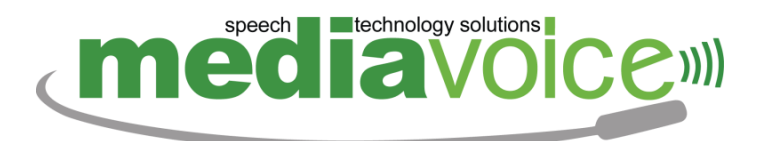

- Velocità della voce a + NUMERO: Modifica la velocità della voce. Ad esempio "*velocita della voce a 7*"
- Metti un timer di + TEMPO: Imposta un timer, ad esempio "metti un timer di 5 minuti".
- Batteria: Indica il livello corrente della batteria.
- Segnale: Indica il livello corrente del segnale telefonico.
- Connessione: Dà informazioni sulla connessione ad Internet.
- **E** Che giorno è oggi: pronuncia la data odierna.
- Che ore sono: pronuncia l'ora corrente.
- Notifiche: Elenca le notifiche presenti nel telefono.
- Notifica + NUMERO: Seleziona una notifica.
- Cancella Notifica: Cancella la notifica selezionata.
- **E** Apri Notifica: Apre la notifica selezionata.
- Cancella tutte le notifiche: elimina tutte le notifiche arrivate ma non cancella le informazioni corrispondenti.

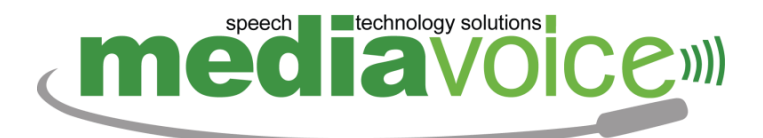

## <span id="page-12-0"></span>**7 AVVIARE UN'APPLICAZIONE DI SPEAKY MOBILE**

Per avviare un'applicazione è sufficiente toccare lo schermo con due dita e pronunciare il nome dell'applicazione dopo aver sentito il segnale acustico.

Ogni volta che riceve un comando vocale, Speaky lo esegue e comunica all'utente cosa può fare per continuare ad usare le funzionalità in maniera tale da assistere l'utente passo dopo passo.

## <span id="page-12-1"></span>**8 LE APPLICAZIONI E LE FUNZIONALITÀ DISPONIBILI**

#### <span id="page-12-2"></span>**8.1 CHIAMATE E MESSAGGI**

Applicazione che permette di gestire le chiamate e i messaggi.

Le funzionalità presenti sono:

- Gestione dei contatti: creazione di un nuovo contatto, modifica ed eliminazione.
- Gestione della tastiera del telefono: inserimento di un nuovo numero da chiamare oppure per inviare un nuovo messaggio.
- Gestione delle chiamate recenti, suddivise in chiamate ricevute, chiamate effettuate e chiamate perse. Possibilità di eliminare e di aggiungere un numero ai propri contatti.

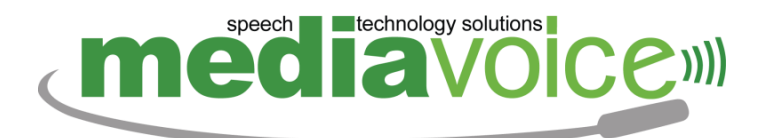

■ Gestione dei messaggi: selezione della conversazione relativa ad un contatto, possibilità di eliminare una conversazione e rispondere ad un messaggio.

In ogni momento durante l'utilizzo di Speaky Mobile, è possibile effettuare una chiamata ad un contatto, oppure inviare un messaggio ad un contatto.

Si può chiamare un contatto dicendo ad esempio:

- Chiama Mario Rossi
- Chiama Mario Rossi Cellulare

In caso di contatti con lo stesso nome, oppure di più numeri di telefono per lo stesso contatto, il sistema elencherà tutti i numeri di telefono disponibili. È possibile quindi chiamare uno specifico dicendo:

■ *Chiama Telefono 1* 

È possibile, inoltre, avviare una chiamata in vivavoce:

■ Chiama Mario Rossi in vivavoce

Si può inviare un messaggio ad un contatto dicendo ad esempio:

▪ Invia Messaggio a Mario Rossi

Oppure nel caso di più numeri di telefono:

▪ Invia Messaggio al Telefono 1

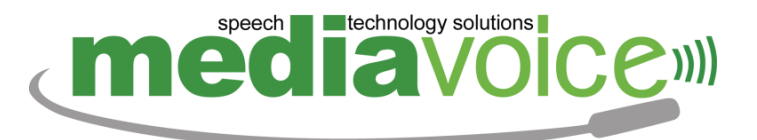

Puoi anche chiamare o inviare un messaggio dicendo il numero o una parte di esso, ad esempio:

\_\_\_\_\_\_\_\_\_\_\_\_\_\_\_\_\_\_\_\_\_\_\_\_\_\_\_\_\_\_\_\_\_\_\_\_\_\_\_\_\_\_\_\_\_\_\_\_\_\_\_\_\_\_\_\_\_\_\_\_\_\_\_\_\_\_\_\_\_\_\_\_\_\_\_\_\_\_\_\_

- Chiama il 333 4747474
- *Invia Messaggio al 333 4747474*

Nel caso di una chiamata in arrivo, è possibile rispondere o rifiutare la chiamata, tramite i comandi *rispondi, rispondi in vivavoce* o *rifiuta*, oppure scorrendo con il dito sullo schermo verso destra, per rispondere, o verso sinistra per rifiutare.

Quando si è in chiamata, puoi terminarla scorrendo con il dito sullo schermo verso sinistra oppure dare il comando *termina chiamata*.

Puoi anche premere un numero della tastiera in chiamata, dicendo il numero corrispondente, oppure scorrendo con un dito verso l'alto o verso il basso per selezionare il numero, e doppio tocco con un dito per premerlo.

- Contatti
- Crea nuovo contatto
- **Telefono**
- Chiamate recenti
- Messaggi

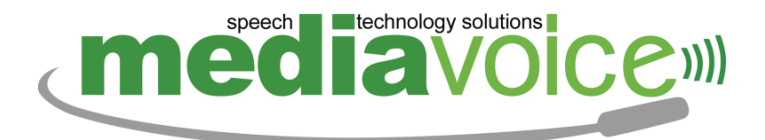

- Nuovo Messaggio
- **Rispondi**
- **Rifiuta**

## <span id="page-15-0"></span>**8.1.1 Cosa posso fare con i gesti**

- Scorrere con un solo dito in alto/in basso: naviga tra le funzioni di contatti, telefono, chiamate recenti e messaggi.
- Scorrere con un solo dito a destra/sinistra: naviga negli elementi delle liste dei contatti, dei numeri di telefono di un contatto, delle chiamate recenti e dei messaggi. Oppure naviga la tastiera nell'inserimento di un numero.
- **Doppio tocco a un solo dito:** Apre un contatto o i messaggi di un dato contatto, avvia la chiamata ad un numero di un contatto o ad una chiamata recente, inserisce un numero da tastiera.

Durante una chiamata i gesti disponibili sono:

- Scorrere con un solo dito a destra: risponde alla chiamata.
- Scorrere con un solo dito a sinistra: rifiuta la chiamata/riaggancia.
- Scorrere con un solo dito in alto: risponde alla chiamata in vivavoce. Oppure seleziona il numero precedente della tastiera.

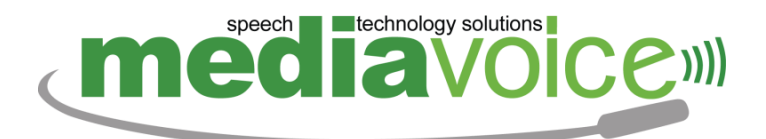

**EXECO CON EXECO SIGNOM SOLO GET OF SCOTT CONCO EXECO SIGNOM** SCOTT EXECO TO SCOTT EXECO TO EXECO FOR an and a chiamata in arrivo.

Oppure seleziona il numero precedente della tastiera.

- Doppio tocco a un solo dito: Preme il numero della tastiera selezionato.
- <span id="page-16-0"></span>**8.2 NOTIZIE DA INTERNET**

Permette di leggere i contenuti da internet, quali news, ricette, oroscopo, e molto altro, selezionando il nome della fonte e le relative categorie.

- Elenco fonti
- **Elenco categorie**
- **Elenco argomenti**
- Elenco articoli
- Leggi
- **Preferiti**
- Cronologia

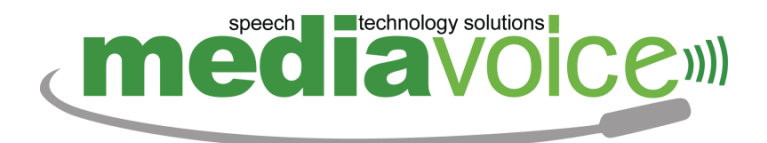

## <span id="page-17-0"></span>**8.2.1 Cosa posso fare con i gesti**

- Scorrere con un solo dito in alto/in basso: naviga tra le sezioni, preferiti, cronologia e cerca.
- Scorrere con un solo dito a destra/sinistra: naviga tra le fonti, le categorie, gli interessi e gli articoli.
- Doppio tocco a un solo dito: Seleziona una fonte, categoria, interesse; inizia la lettura di un articolo.

#### <span id="page-17-1"></span>**8.3 ENCICLOPEDIA**

Permette di effettuare ricerche all'interno di Wikipedia, l'enciclopedia online, e leggere il contenuto delle pagine generate dalla ricerca. È possibile salvare le pagine ricercate nei preferiti.

- Nuova Ricerca
- **•** Definizione
- Indice
- **E** Altri Significati
- **Voci Correlate**

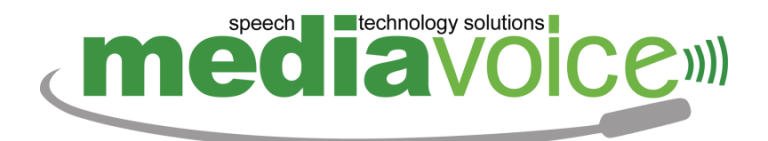

- Preferiti
- Cronologia

## <span id="page-18-0"></span>**8.3.1 Cosa posso fare con i gesti**

- Scorrere con un solo dito in alto/in basso: naviga tra le funzioni di lettura pagina, preferiti e cronologia.
- Scorrere con un solo dito a destra/sinistra: naviga tra gli elementi dell'indice di una pagina, e tra le pagine nei preferiti e nella cronologia.
- **Doppio tocco a un solo dito:** Seleziona un capitolo, oppure una pagina nei preferiti o nella cronologia.

#### <span id="page-18-1"></span>**8.4 AUDIOLIBRI**

Applicazione che permette di scaricare e riprodurre tutti gli audiolibri presenti online nella Biblioteca del Libro Parlato di Brescia della UICI. Il modulo effettua il download del libro e poi lo rende disponibile per l'ascolto.

- Titolo
- Avvia Ricerca

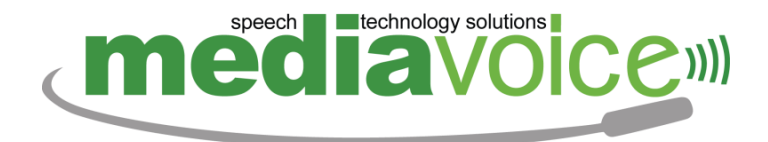

- **Libri in Scaricamento**
- La mia biblioteca
- Apri il libro
- Leggi dall'inizio
- Riprendi la lettura

## <span id="page-19-0"></span>**8.4.1 Cosa posso fare con i gesti**

- Scorrere con un solo dito in alto/in basso: naviga tra le funzioni di ricerca, download, mia biblioteca e lettura.
- **EXECTED:** Scorrere con un solo dito a destra/sinistra: naviga tra i risultati di una ricerca, i libri nella mia biblioteca, e seleziona il capitolo precedente o successivo di un libro in ascolto.
- Doppio tocco a un solo dito: Apre un libro in lettura, mette in pausa/riprende la lettura di un libro in ascolto.

#### <span id="page-19-1"></span>**8.5 OROLOGIO**

Applicazione che permette:

- La gestione delle sveglie.
- La gestione del timer.

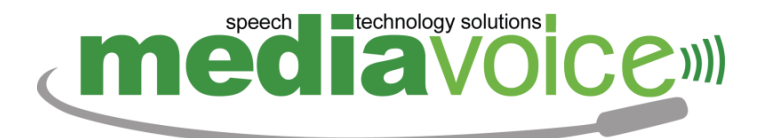

▪ La gestione dell'agenda, inserendo nuovi appuntamenti.

Il telefono avvertirà quando suonerà una sveglia, quando scade un timer e quando sta per scadere un appuntamento inserito.

DI SEGUITO UN BREVE ELENCO DEI COMANDI DISPONIBILI:

- **•** Sveglia
- **■** Nuova Sveglia
- Timer
- Agenda
- Nuovo Appuntamento
- **Prossimi Appuntamenti**

## <span id="page-20-0"></span>**8.5.1 Cosa posso fare con i gesti**

- Scorrere con un solo dito in alto/in basso: naviga tra le funzioni di sveglia, timer, e agenda.
- Scorrere con un solo dito a destra/sinistra: seleziona una data in agenda.

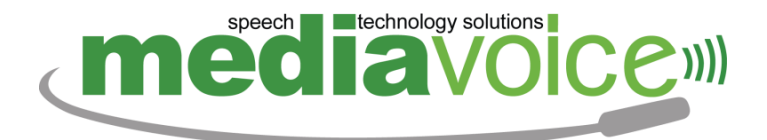

#### <span id="page-21-0"></span>**8.6 METEO**

Applicazione che permette di conoscere il meteo per il luogo in cui ci si trova. È possibile conoscere il meteo del giorno corrente, diviso per ore, e il meteo fino ai prossimi sette giorni.

- Oggi
- Domani
- Lunedì
- Alle ore + ORARIO (es. Alle ore 12:00)

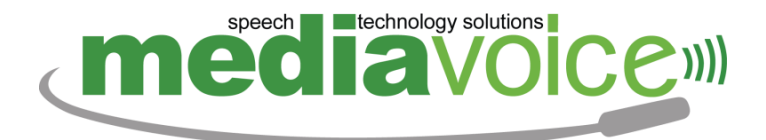

#### <span id="page-22-0"></span>**8.7 CONTAPASSI**

Applicazione che permette di conoscere il numero di passi effettuati nell'ultima settimana a partire dal giorno corrente.

- Oggi
- Ieri
- *Giorno della settimana es.* Lunedì

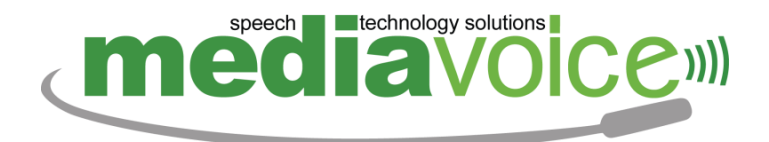

## <span id="page-23-0"></span>**9 LETTORE APP**

Applicazione che permette di utilizzare tutte le altre applicazioni, oltre a quelle sopra descritte, installate sul telefono.

All'avvio di un'applicazione, Speaky mobile, avverte che l'applicazione verrà gestita tramite il Lettore App. da questo momento sarà possibile utilizzare l'applicazione sia tramite gesti che tramite comandi vocali.

Il Lettore App elenca tutti gli elementi visibili a schermo che possono essere selezionati tramite voce o gesti.

È possibile effettuare le seguenti operazioni:

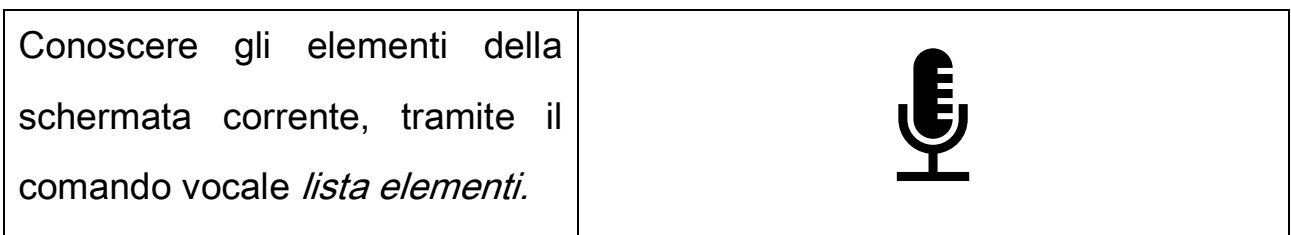

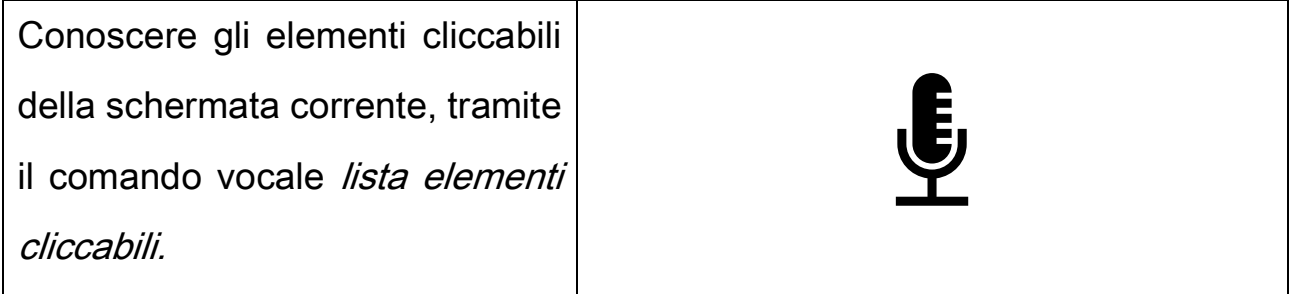

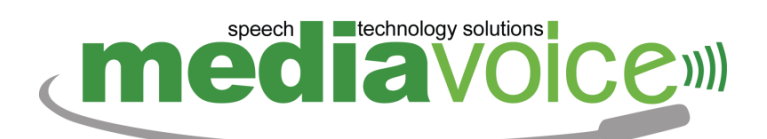

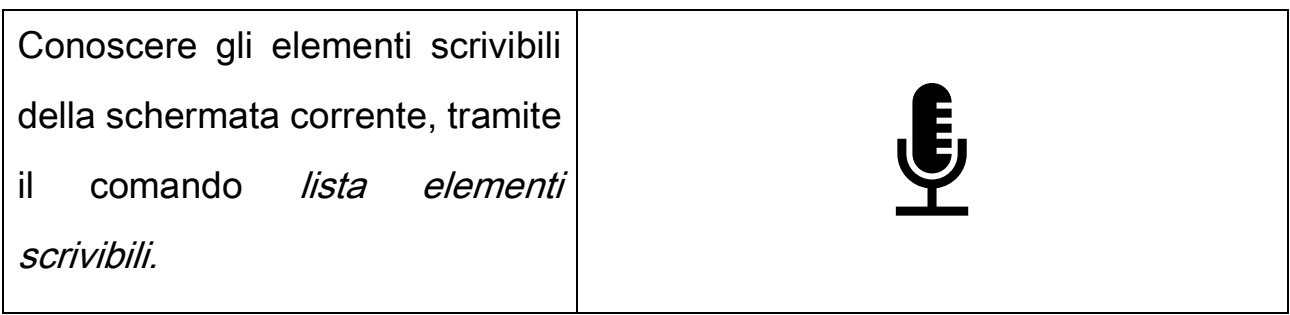

Selezionare un elemento, tramite i comandi elemento precedente, elemento successivo, elemento + numero, elemento + nome.

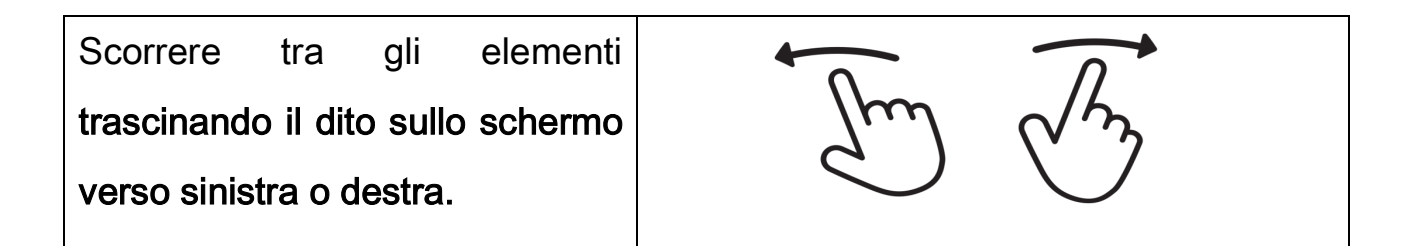

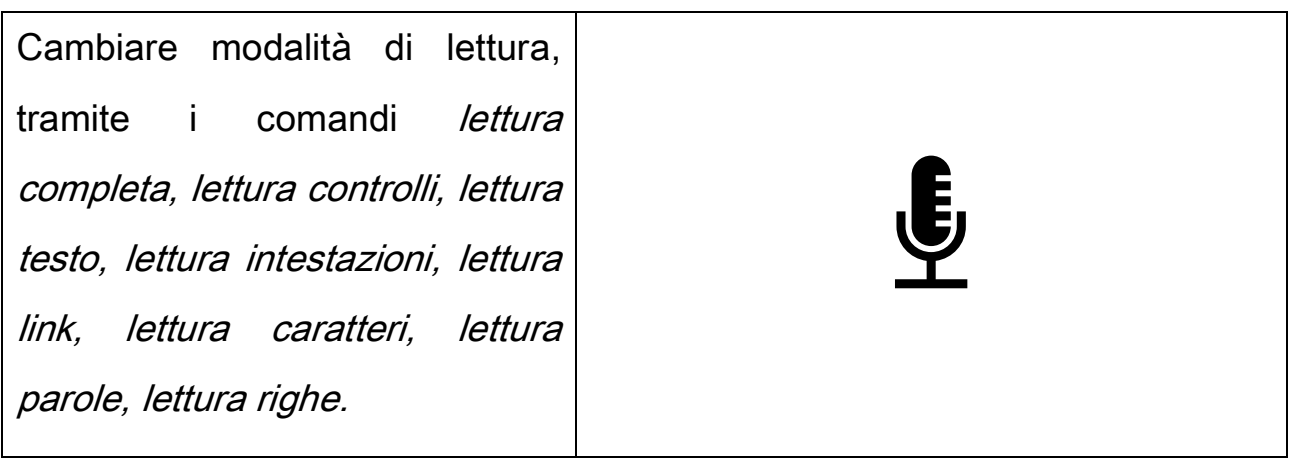

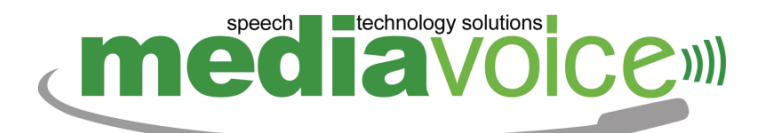

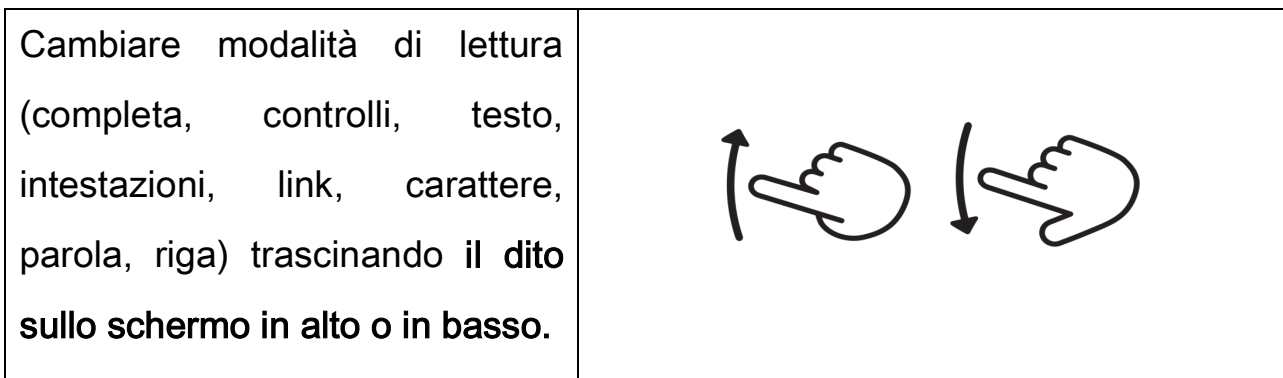

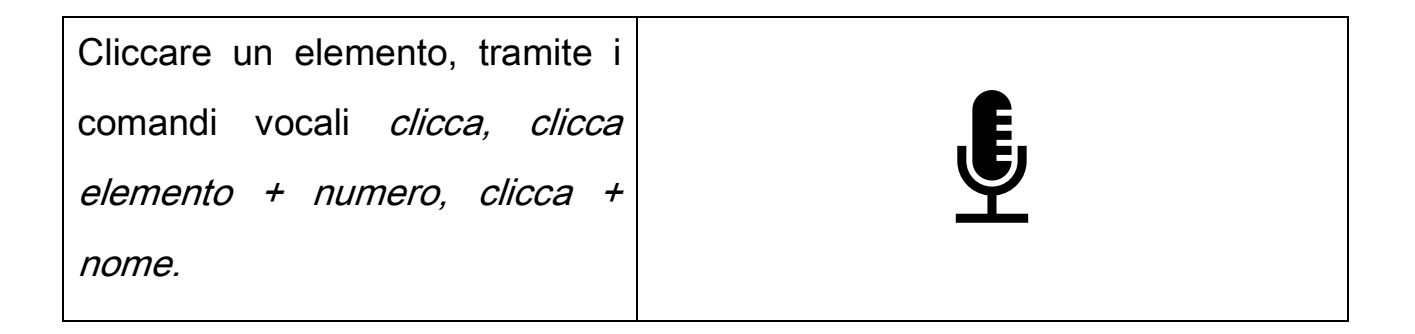

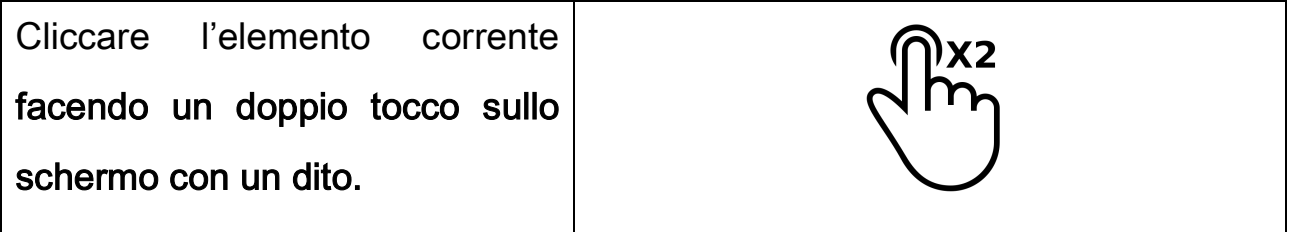

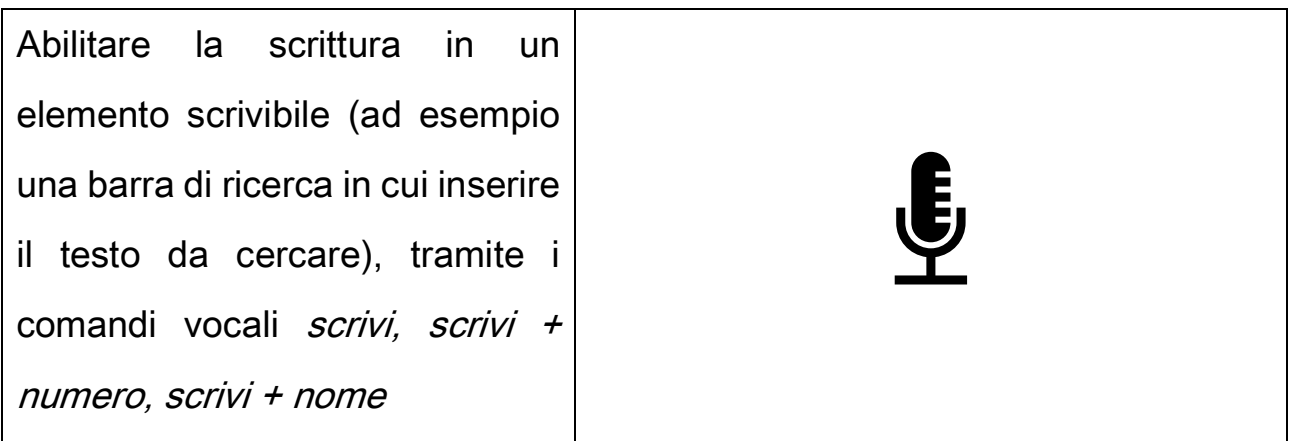

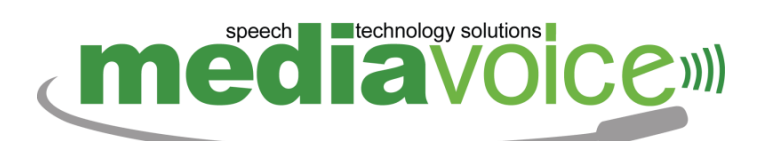

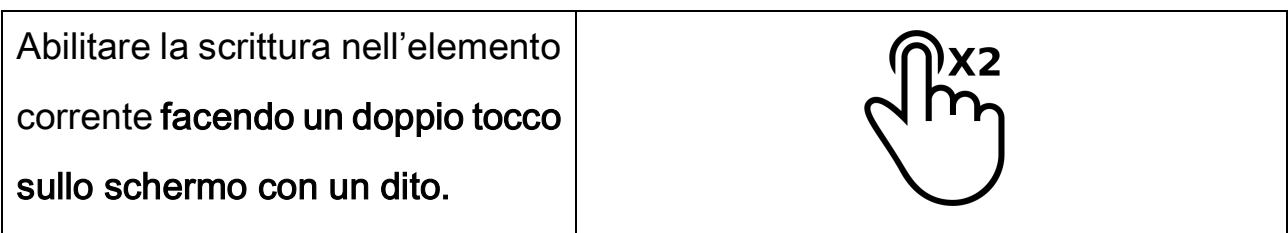

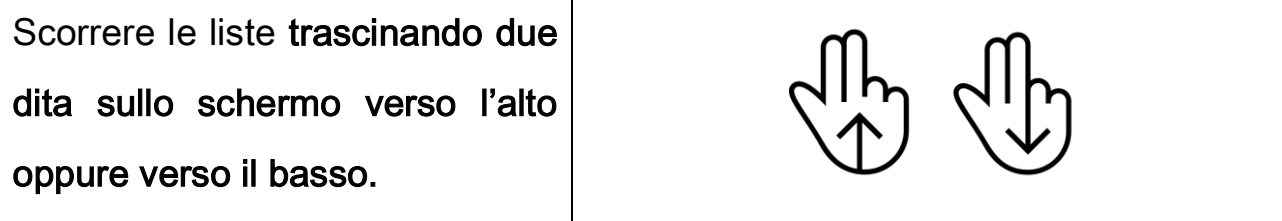

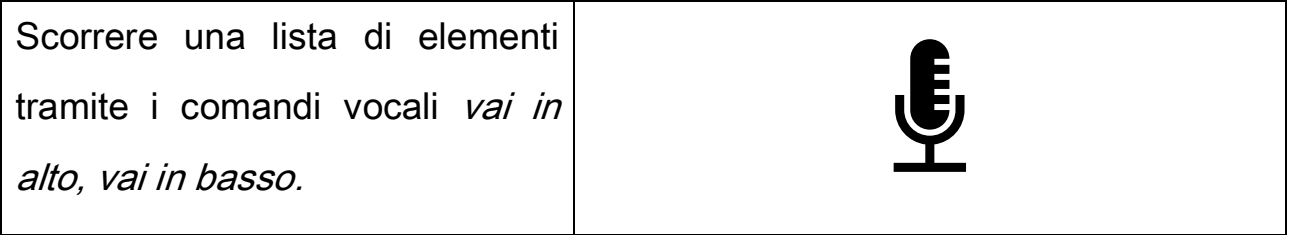

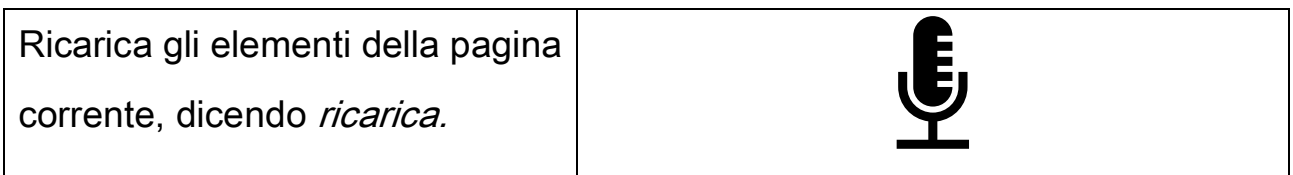

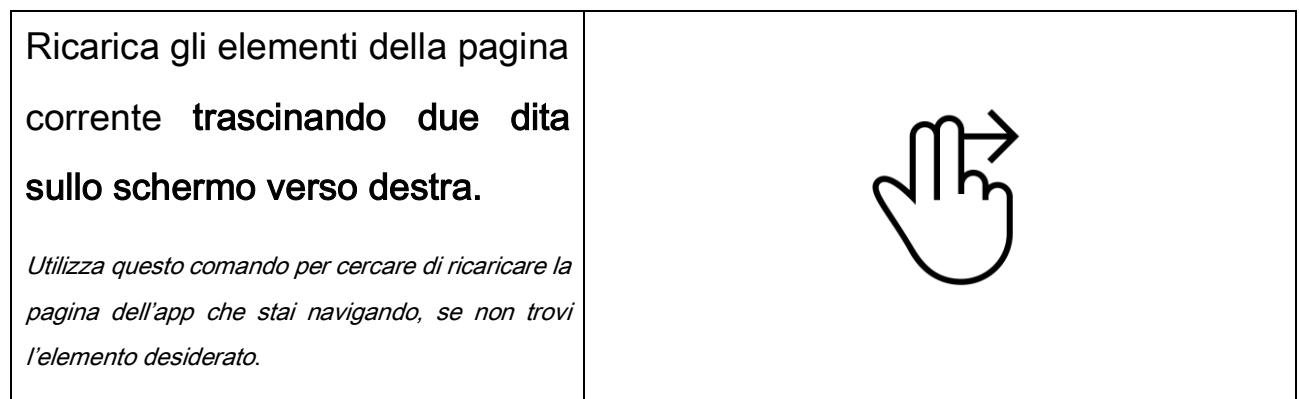

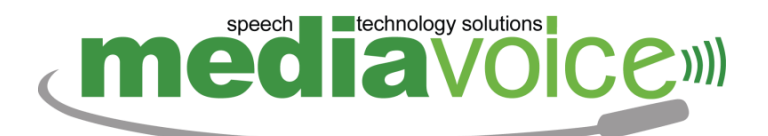

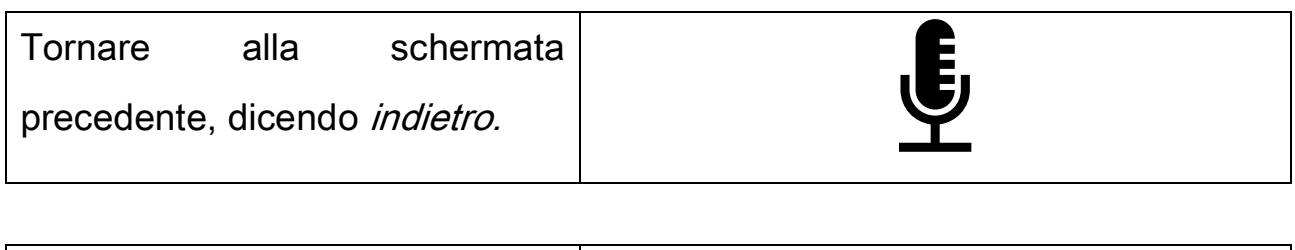

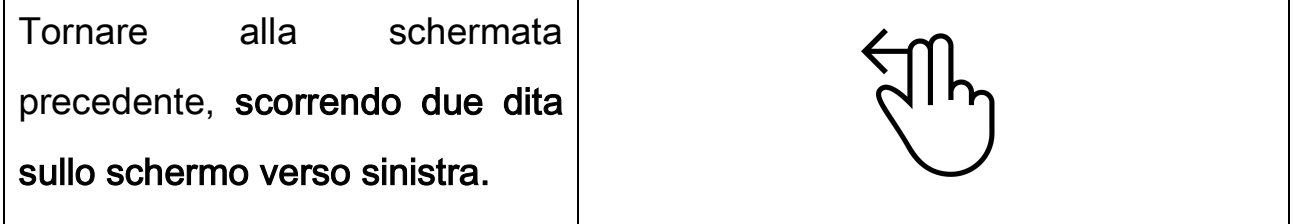

In questo modo è possibile utilizzare le funzionalità come le Impostazioni del telefono e tutte le app come la Fotocamera, Gmail, Youtube, Play Store e tante altre.

È possibile, inoltre eseguire le seguenti operazioni:

- Accedere al menù di spegnimento del telefono (comando Menù di Spegnimento nel menù principale), dove si potrà spegnere o riavviare il telefono dicendo spegni oppure riavvia.
- Accedere alle impostazioni rapide, dove si possono abilitare o disabilitare alcune opzioni del telefono come la rete wi-fi, i dati mobili, il bluetooth, e molto altro.
- Accedere alla connessione wi-fi, dove si può selezionare una rete, ed inserire la password.

## speech **the technology solutions REGIS**

\_\_\_\_\_\_\_\_\_\_\_\_\_\_\_\_\_\_\_\_\_\_\_\_\_\_\_\_\_\_\_\_\_\_\_\_\_\_\_\_\_\_\_\_\_\_\_\_\_\_\_\_\_\_\_\_\_\_\_\_\_\_\_\_\_\_\_\_\_\_\_\_\_\_\_\_\_\_\_\_

Alcune applicazioni sono state rese più facilmente accessibili tramite l'utilizzo del lettore app, tra le tante vi sono WhatsApp, Lookout, per il riconoscimento degli oggetti nell'ambiente, dei testi, documenti e delle banconote, Google Play Store, Gmail, YouTube ed il Riconoscimento Colori.

#### <span id="page-28-0"></span>**9.1 WHATSAPP**

Permette tramite il lettore App di gestire le conversazioni WhatsApp.

È possibile tramite comandi facilitati selezionare una conversazione, selezionare un contatto a cui inviare un messaggio, navigare tra i messaggi, rispondere ai messaggi tramite testo, emoji o messaggi vocali.

Gli altri comandi e i gesti sono quelli base del lettore App, ad esempio per scorrere la lista delle conversazioni o dei messaggi si può dire vai in alto oppure vai in basso.

- Messaggio (numero)
- Nuova Chat
- Messaggio Precedente
- Messaggio Successivo

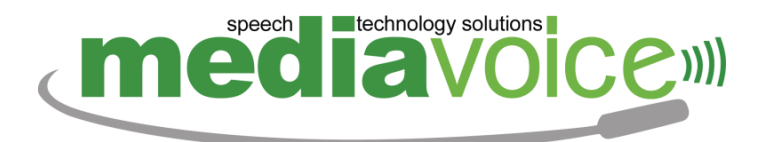

- Ultimo messaggio
- Rispondi
- Invia Messaggio Vocale

#### <span id="page-29-0"></span>**9.2 LOOKOUT – RICONOSCIMENTO TESTO E OGGETTI**

Permette tramite il lettore App di gestire l'app Lookout di Google.

Questa app consente di attivare il riconoscimento del testo e dei documenti, esplorare l'ambiente circostante, riconoscere le banconote e riconoscere le etichette dei prodotti alimentari. Per abilitare la modalità desiderata basta pronunciare l'apposito comando vocale.

Nella modalità riconoscimento testo basta inquadrare con la fotocamera i testi e l'app leggerà il contenuto tramite la funzionalità di riconoscimento dei caratteri (OCR).

Nella modalità scansione documenti basta inquadrare con la fotocamera un documento e l'app leggerà il contenuto tramite la funzionalità di riconoscimento dei caratteri (OCR).

Nella modalità esplorazione ambiente basta inquadrare con la fotocamera qualsiasi parte dell'ambiente circostante, l'app pronuncerà gli oggetti che si stanno inquadrando.

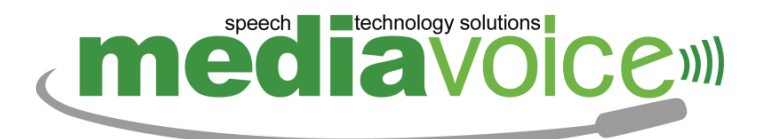

Nella modalità riconoscimento banconote basta inquadrare con la fotocamera la banconota e l'app pronuncerà quella riconosciuta.

\_\_\_\_\_\_\_\_\_\_\_\_\_\_\_\_\_\_\_\_\_\_\_\_\_\_\_\_\_\_\_\_\_\_\_\_\_\_\_\_\_\_\_\_\_\_\_\_\_\_\_\_\_\_\_\_\_\_\_\_\_\_\_\_\_\_\_\_\_\_\_\_\_\_\_\_\_\_\_\_

Infine, nella modalità etichette alimentari basta inquadrare con la fotocamera l'etichetta del prodotto e l'app pronuncerà il nome del prodotto.

#### DI SEGUITO UN BREVE ELENCO DEI COMANDI DISPONIBILI:

- Riconoscimento testo
- Scansione documenti
- Esplorazione ambiente
- Riconoscimento banconote
- **Etichette Alimentari**

#### <span id="page-30-0"></span>**9.3 GOOGLE PLAY STORE**

Permette tramite il lettore App di gestire il Google Play Store.

È possibile tramite comandi vocali facilitati cercare una app, installarla, aggiornarla o disinstallarla.

Gli altri comandi e i gesti sono quelli base del lettore App, ad esempio per scorrere la lista si può dire vai in alto oppure vai in basso.

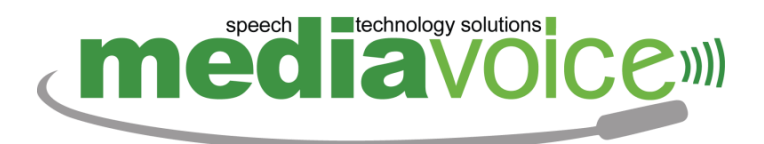

#### DI SEGUITO UN BREVE ELENCO DEI COMANDI DISPONIBILI:

- Cerca
- Applicazione (numero)
- Installa
- Aggiorna
- **Disinstalla**
- Apri

#### <span id="page-31-0"></span>**9.4 GMAIL**

Permette tramite il lettore App di gestire la propria casella di posta elettronica tramite l'app Gmail.

È possibile tramite comandi vocali:

- Selezionare, leggere ed eliminare le e-mail.
- Selezionare una cartella di posta.
- Scrivere, rispondere o inoltrare una mail, selezionando i contatti salvati in rubrica.
- Cercare una mail.

Gli altri comandi e i gesti sono quelli base del lettore App, ad esempio per scorrere la lista dei messaggi si può dire vai in alto oppure vai in basso.

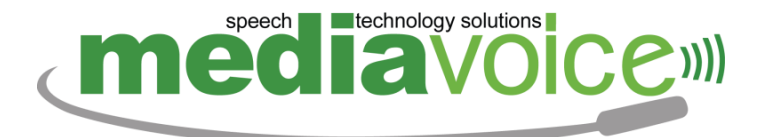

#### DI SEGUITO UN BREVE ELENCO DEI COMANDI DISPONIBILI:

- Messaggio (numero).
- **Cartelle**
- **Cerca**
- Nuovo Messaggio
- Destinatari
- **Oggetto**
- **Testo**
- **Allegati**
- **Invia**

#### <span id="page-32-0"></span>**9.5 YOUTUBE**

Permette tramite il lettore App di gestire l'app YouTube.

È possibile tramite comandi vocali facilitati cercare un video, avviarlo, e gestire la sua esecuzione.

Durante l'esecuzione di un video è possibile mandare avanti o indietro il video scorrendo con un dito in basso o in alto.

Gli altri comandi e i gesti sono quelli base del lettore App, ad esempio per scorrere la lista dei video si può dire vai in alto oppure vai in basso.

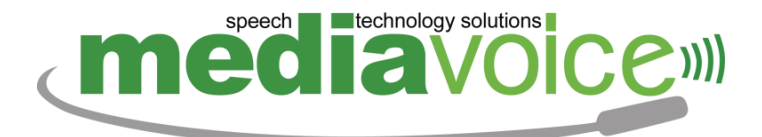

#### DI SEGUITO UN BREVE ELENCO DEI COMANDI DISPONIBILI:

- Cerca
- Video (numero)
- **Play**
- Pausa
- Salta la pubblicità

#### <span id="page-33-0"></span>**9.6 RICONOSCIMENTO COLORI**

Permette tramite il lettore App di gestire l'app per il riconoscimento dei colori. Una volta attivata basta inquadrare con la fotocamera qualsiasi cosa e l'app pronuncerà il colore riconosciuto.

## <span id="page-33-1"></span>**10 AGGIORNAMENTI**

Speaky Mobile si aggiorna automaticamente. L'installazione degli aggiornamenti avviene in maniera automatica tramite Google Play Store senza richiedere alcuna interazione da parte dell'utente.

Per sapere in ogni momento se ci sono nuovi aggiornamenti basta dire "verifica aggiornamenti".

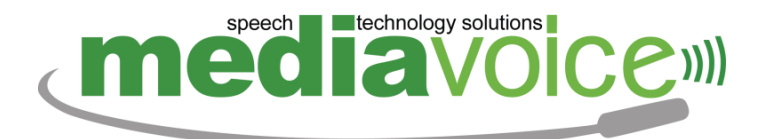

## <span id="page-34-0"></span>**11 ASSISTENZA TECNICA**

Per attivare l'assistenza basta chiamare il seguente numero 06 45 65 32 90

oppure inviare una mail all'indirizzo [assistenza@mediavoice.it.](mailto:assistenza@mediavoice.it)

L'assistenza tecnica per Speaky Mobile viene effettuata tramite il software gratuito TeamViewer, già preinstallato sul telefono. Esso permette ai tecnici della Mediavoice, previa autorizzazione da parte dell'utente, di accedere al telefonino tramite internet e risolvere le anomalie segnalate.

#### Mediavoice S.r.l.

Via Laurentina, 569 - 00143 Roma (Italy) [https://www.mediavoice.it](http://www.mediavoice.it/) [assistenza@mediavoice.it](mailto:assistenza@mediavoice.it) Speaky™ è un prodotto ideato e brevettato da Mediavoice S.r.l. Copyright © 2022 Mediavoice S.r.l. - Tutti i diritti riservati Speaky™ è un marchio registrato da Mediavoice S.r.l. Tutti gli altri marchi e prodotti indicati appartengono ai rispettivi proprietari.